## **J1-Desktop Quick Guide**

## **How to Use Course Search**

Log into J1 Desktop and click the Home tab at the bottom.

Click on Course Search

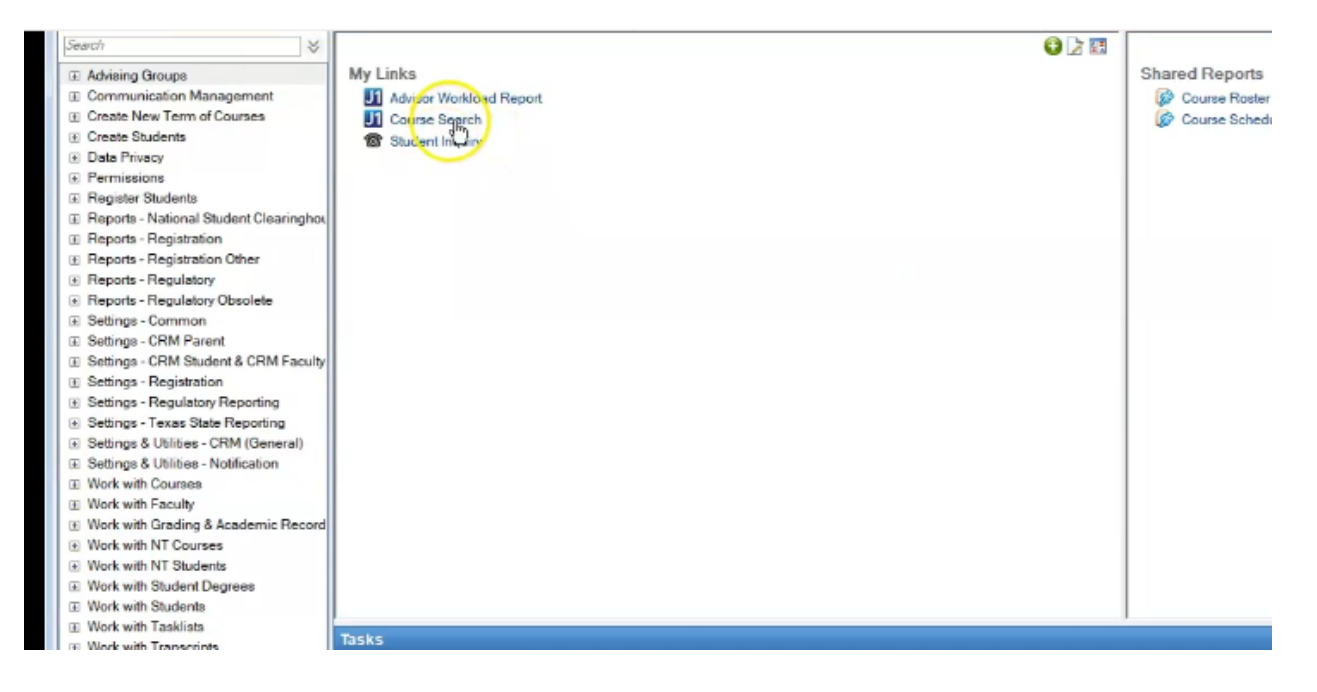

## The current Year and Term will be pre-populated

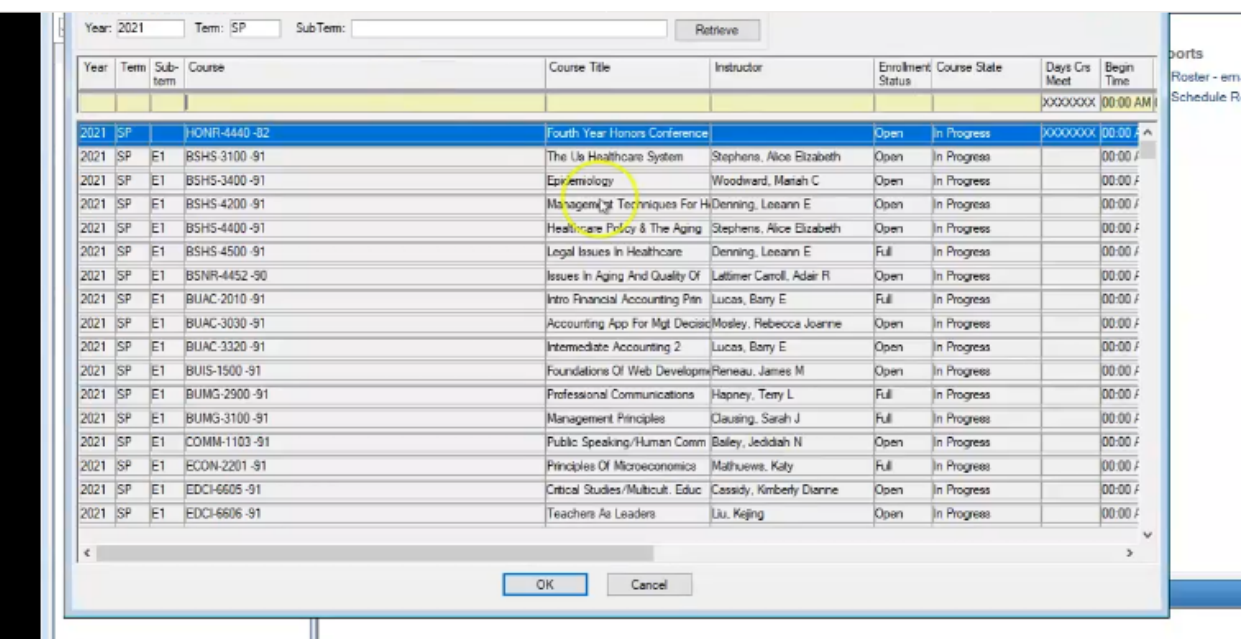

You can see whether a course is on campus or online, the time and day of the course, the instructor and enrollment numbers all in one place.